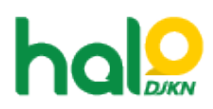

[Knowledgebase](https://halodjkn.kemenkeu.go.id/kb) > [PIC TIK](https://halodjkn.kemenkeu.go.id/kb/pic-tik) > [Mengatasi You Need Administrator Permission To Delete This](https://halodjkn.kemenkeu.go.id/kb/articles/mengatasi-you-need-administrator-permission-to-delete-this-file-pada-komputer-join-domain) [File pada komputer join domain](https://halodjkn.kemenkeu.go.id/kb/articles/mengatasi-you-need-administrator-permission-to-delete-this-file-pada-komputer-join-domain)

## Mengatasi You Need Administrator Permission To Delete This File pada komputer join domain

Agent 108 DJKN - 2021-11-30 - [PIC TIK](https://halodjkn.kemenkeu.go.id/kb/pic-tik)

Hal ini terjadi karena user lain selain admin (PIC TIK) tidak memiliki kewenangan untuk mengubah data di dalam komputer, untuk mengatasinya silahkan mengikuti langkahlangkah berikut ini:

- 1. Login dengan akun PIC TIK.
- 2. Klik kanan pada salah satu folder/file di komputer dan pilih properties.
- 3. Klik pada tab Security yang terbuka dan klik Edit di bawah Group or user names.
- 4. klik Add dan di bidang teks di bawah Enter the names of the objects to select the box, ketik Everyone.
- 5. Setelah selesai tekan OK.
- 6. Di jendela baru yang muncul setelah klik OK, buka Security, pilih Everyone pada Group or user kemudian centang Full Control dan Modify lalu klik OK
- 7. Restart Komputer.

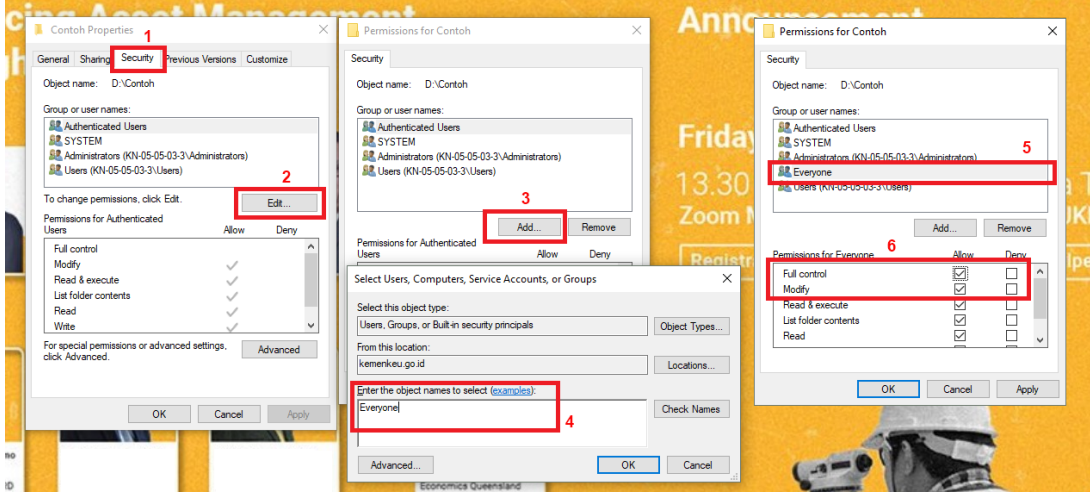